# 9月のカレンダー

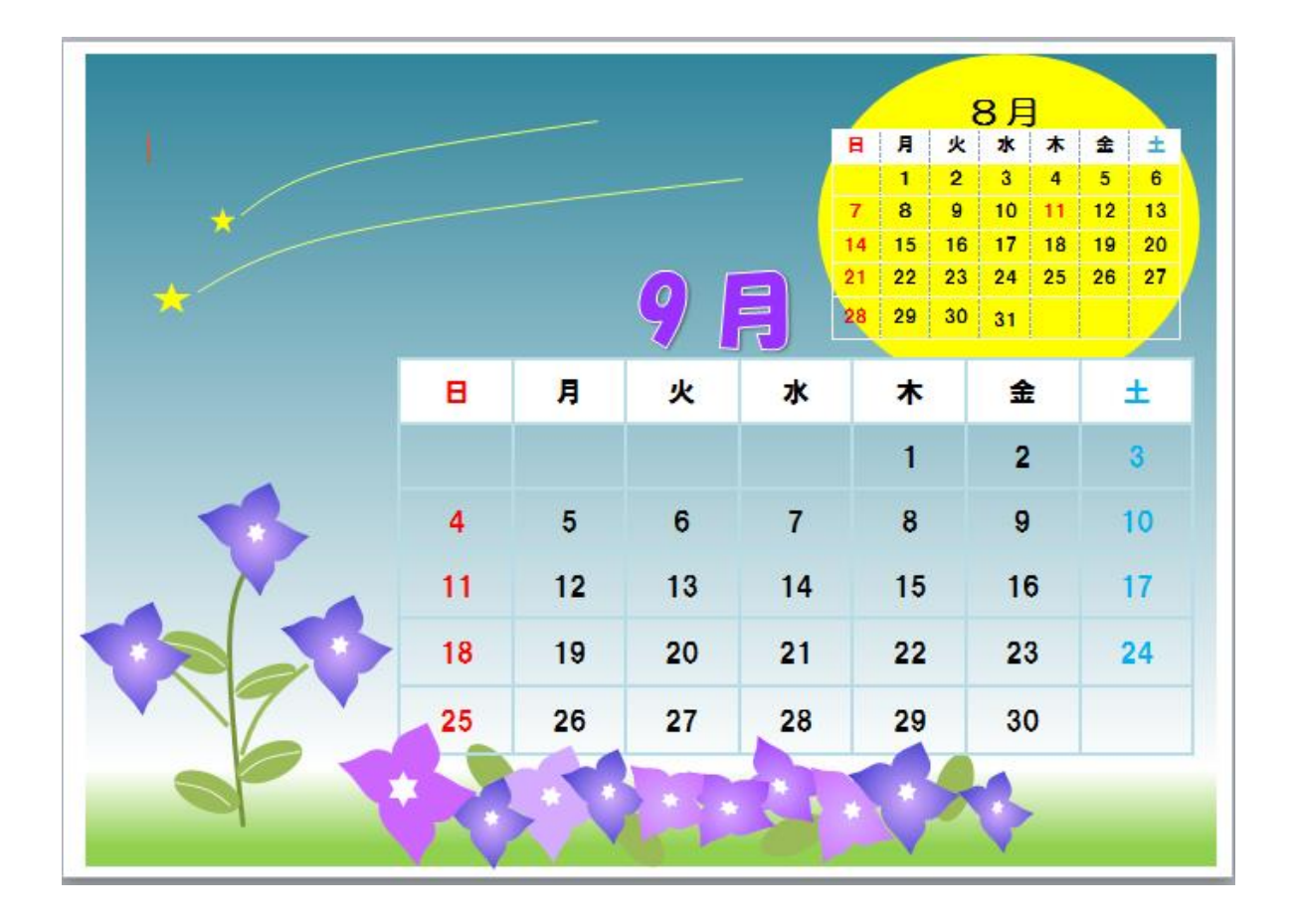

## ◆ページ設定

①用紙サイズ:2L 版 印刷の向き:横 余白:狭い

## ◆カレンダーの作成

P2の「カレンダーの作成」を参考に9月と前月分(8月)のカレンダーを 作成しましょう。

◆イラストの作成

AN AN L

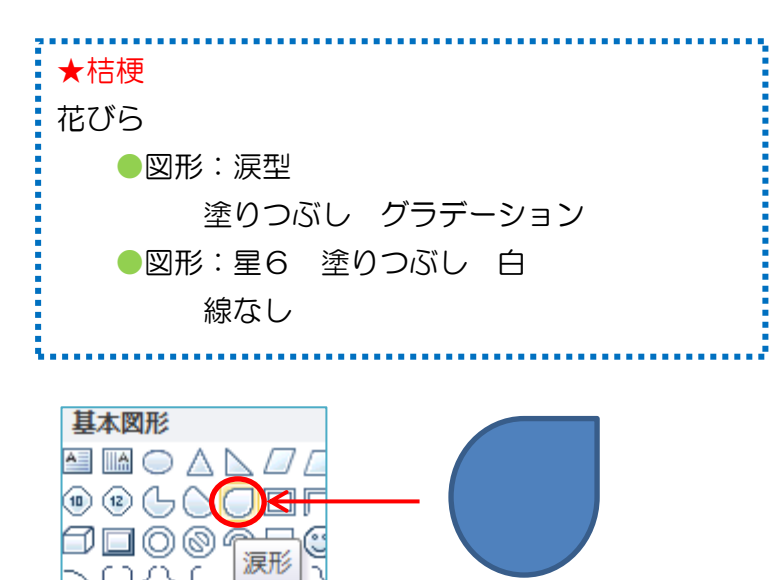

① 図形:涙型で花びらをつくります。コピーして 4 枚にし、 回転ハンドルを使って角度を変え(P6参照) 組み合せます

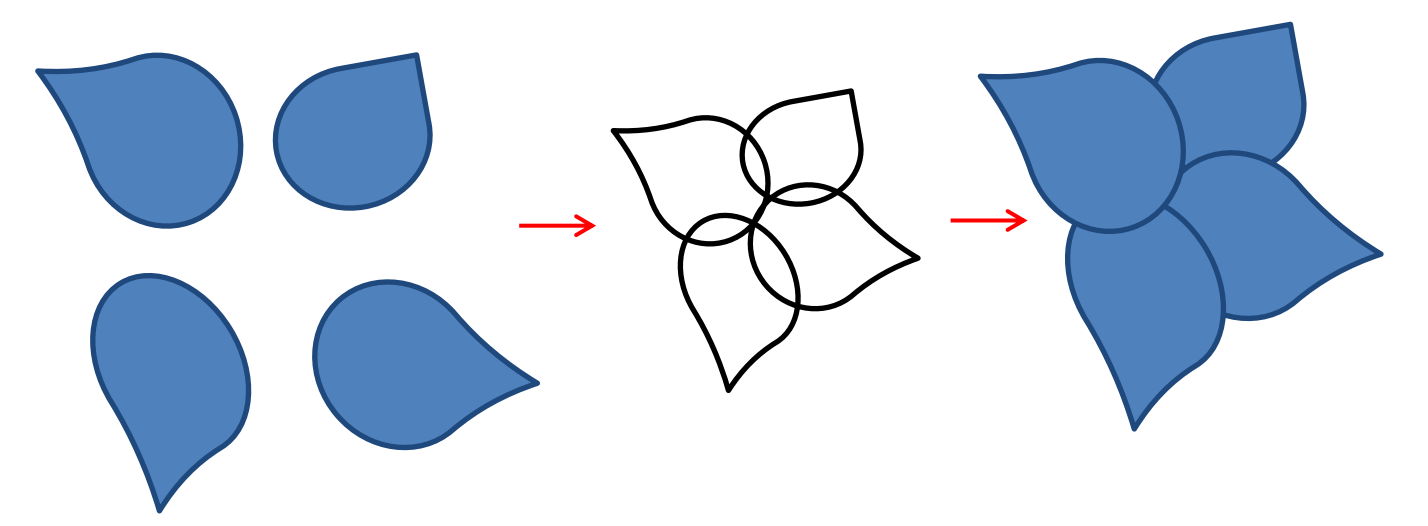

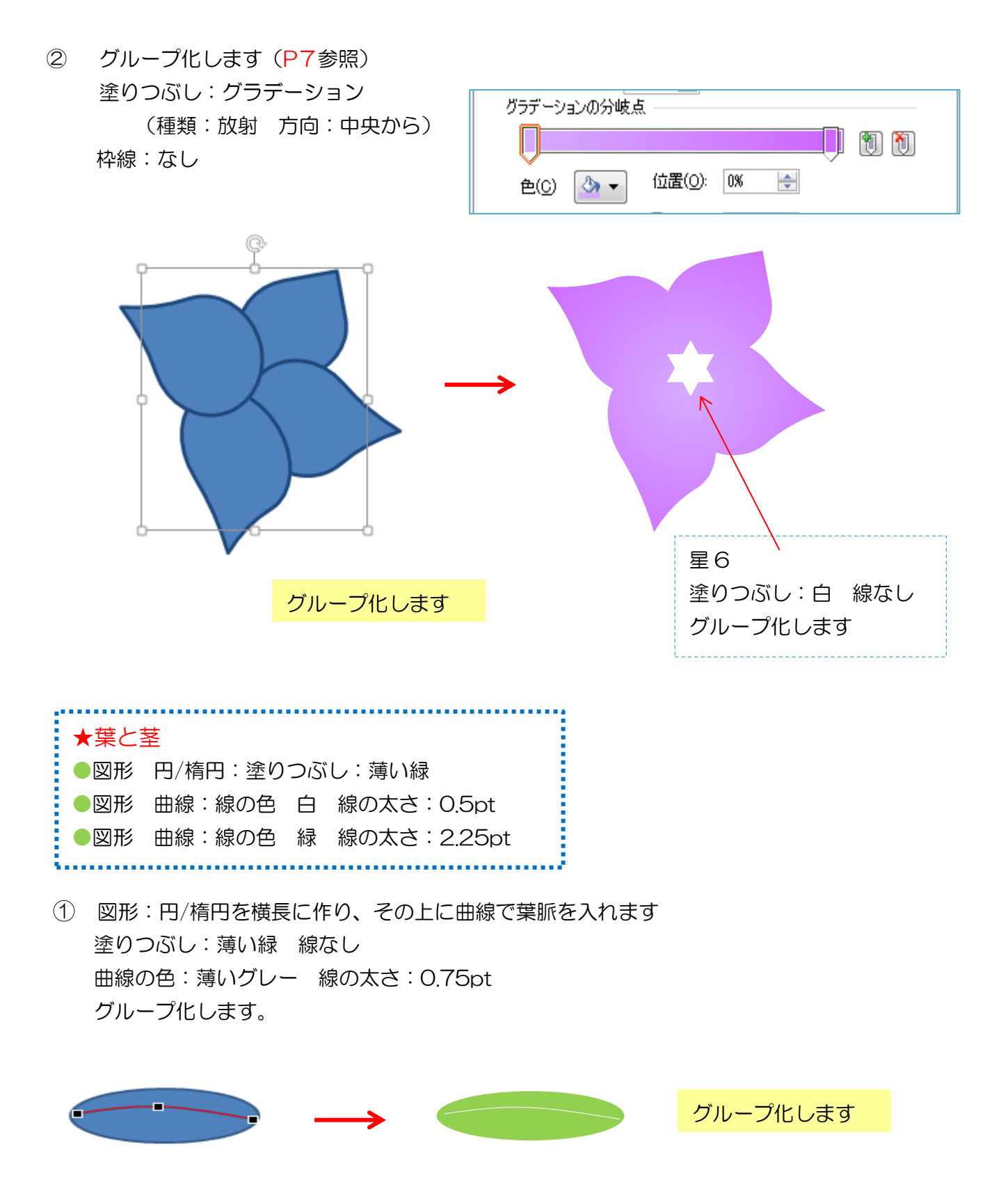

② 図形:曲線で茎を作ります 葉を4個作り、茎に配置してグループ化します

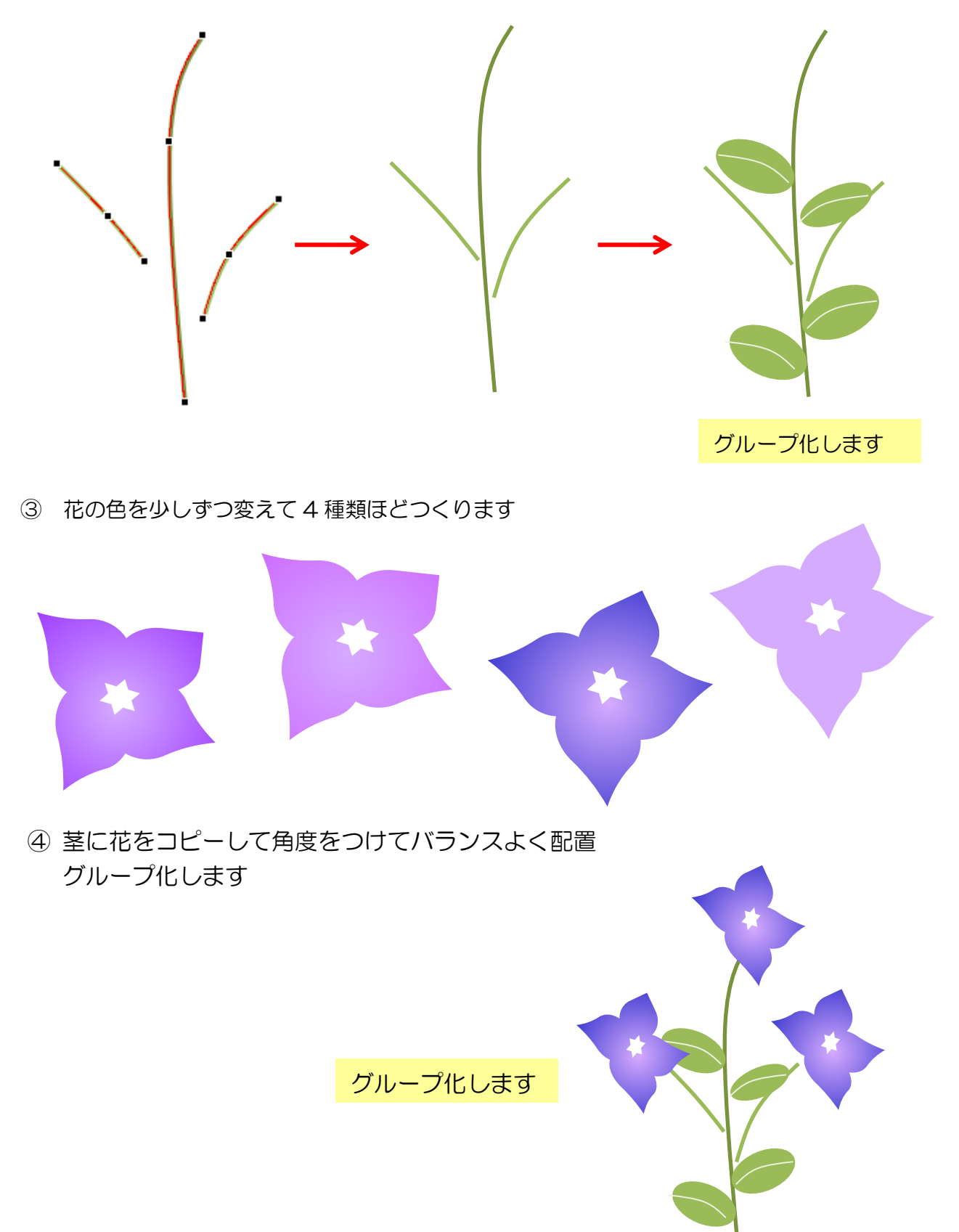

# 《完成例》

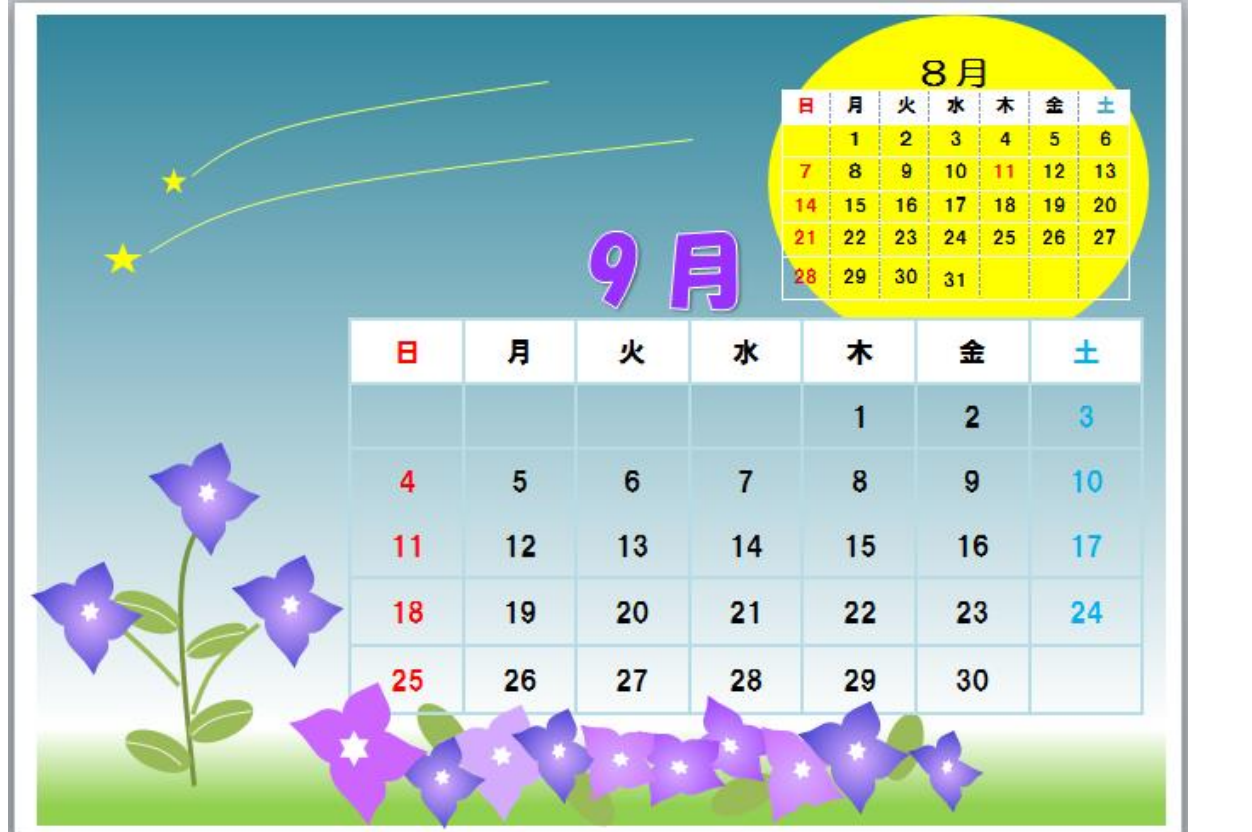

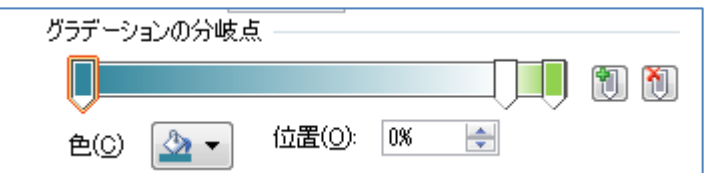

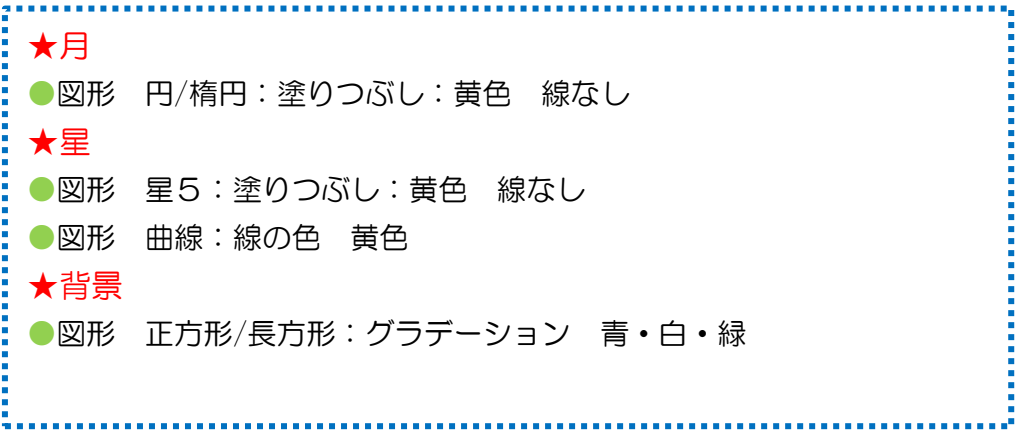

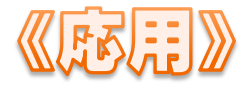

## メッセージカード

用紙サイズ:はがき 横向き 余白(狭い) 図形:角丸四角形・対角する二つの角を切り取った四角形 塗りつぶし(好きな色) 線なし 文字列の折り返し:背面 図形:直線 線の色 (好きな色)

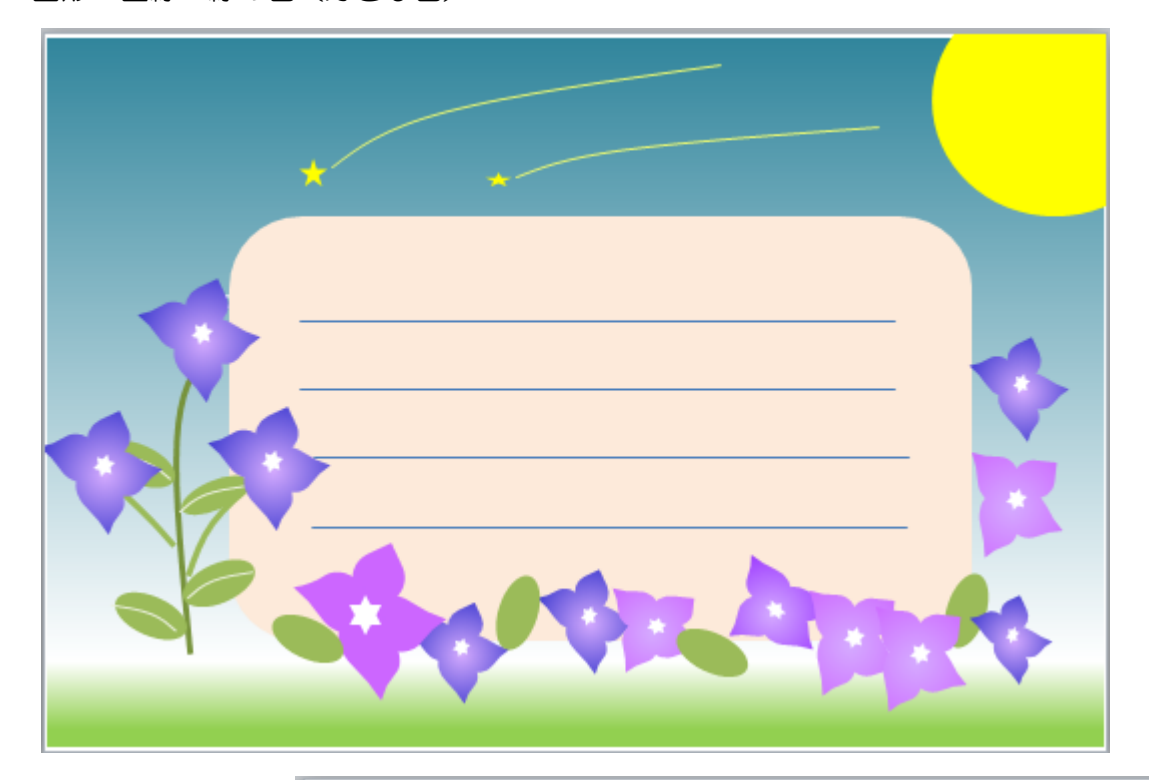

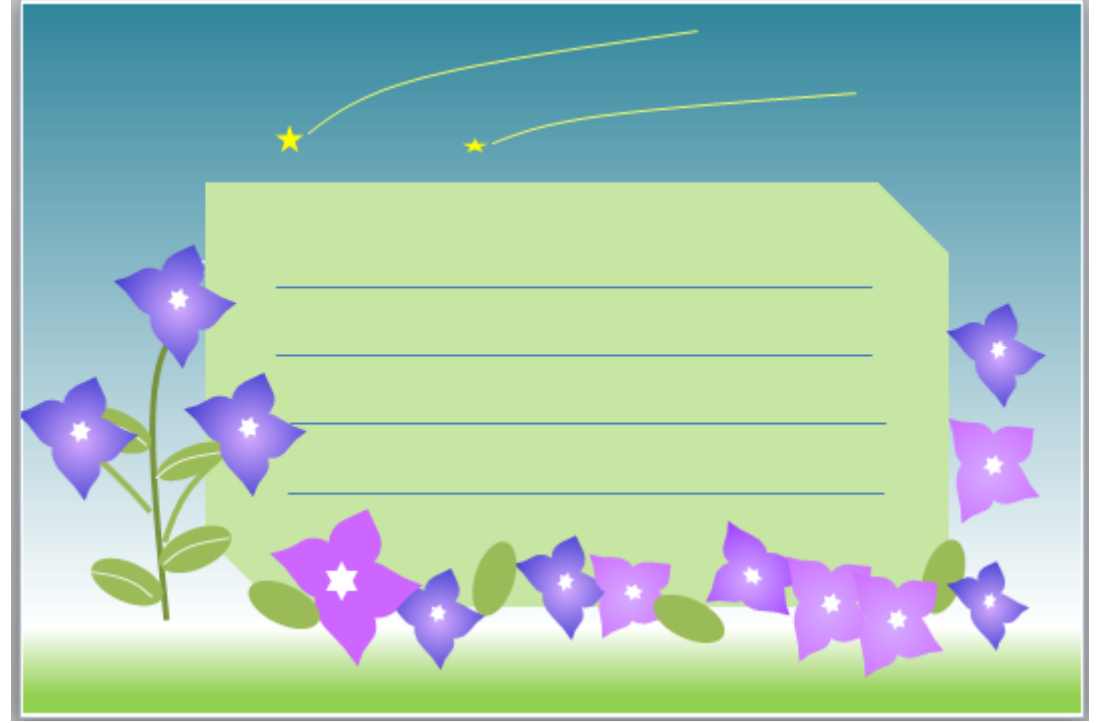

**KSSSO)** 

## フォトスタンド

#### 【台紙を作ろう】

- ①2 ページ目を表示させましょう。
- ②その中に四角形を作ります。
	- サイズ:高さ 110mm 幅 150mm
- ③サイズを指定出来たらコピー&貼り付けでもう一つ四角形を作ります。
- ④底になる部分の四角形をその下に作ります(高さ 35mm)
- ⑤のりしろの部分の四角形をその下に作ります(高さ 15mm)

⑥上から 2 番目の四角形の中に作成したイラストを配置します

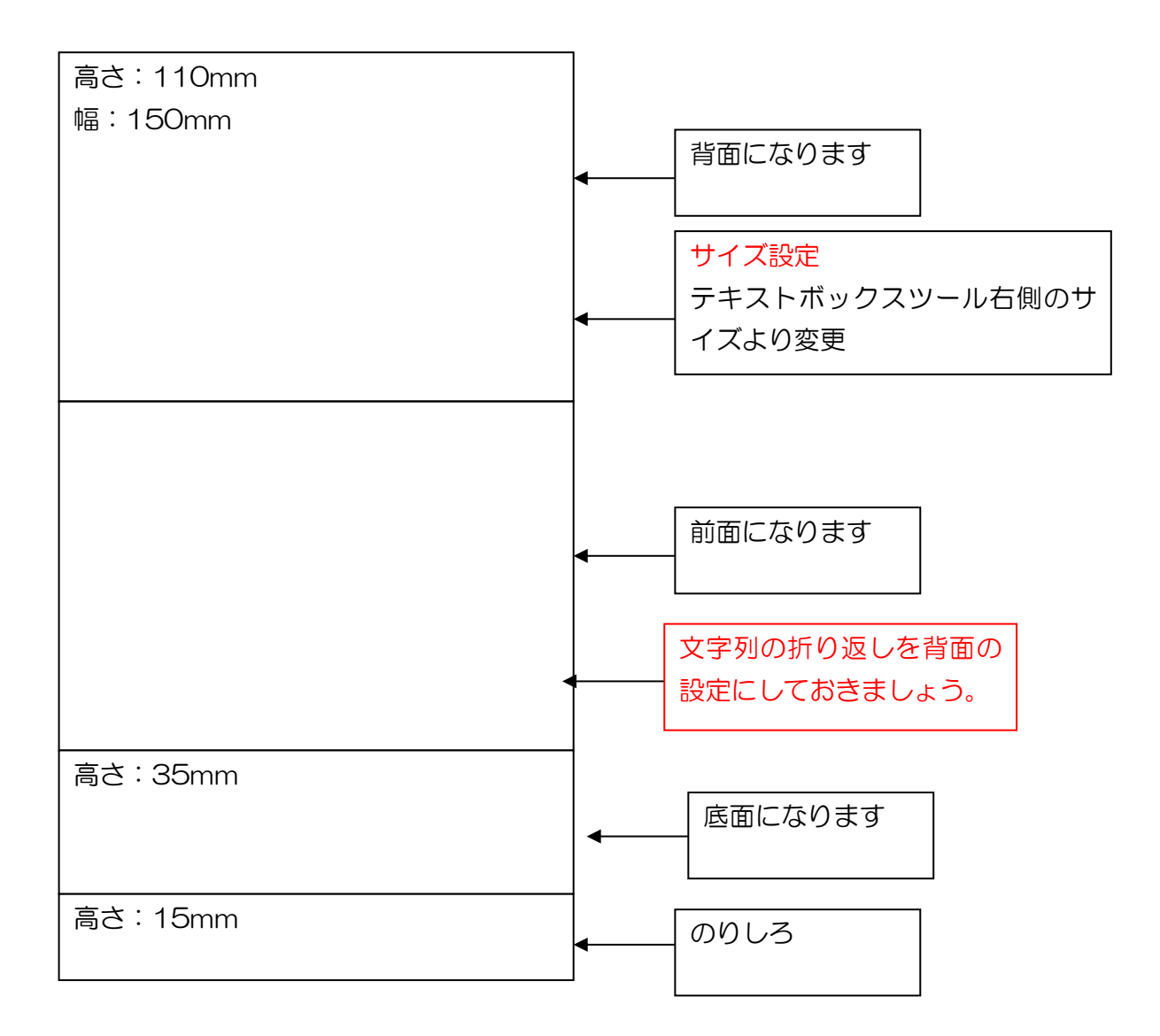

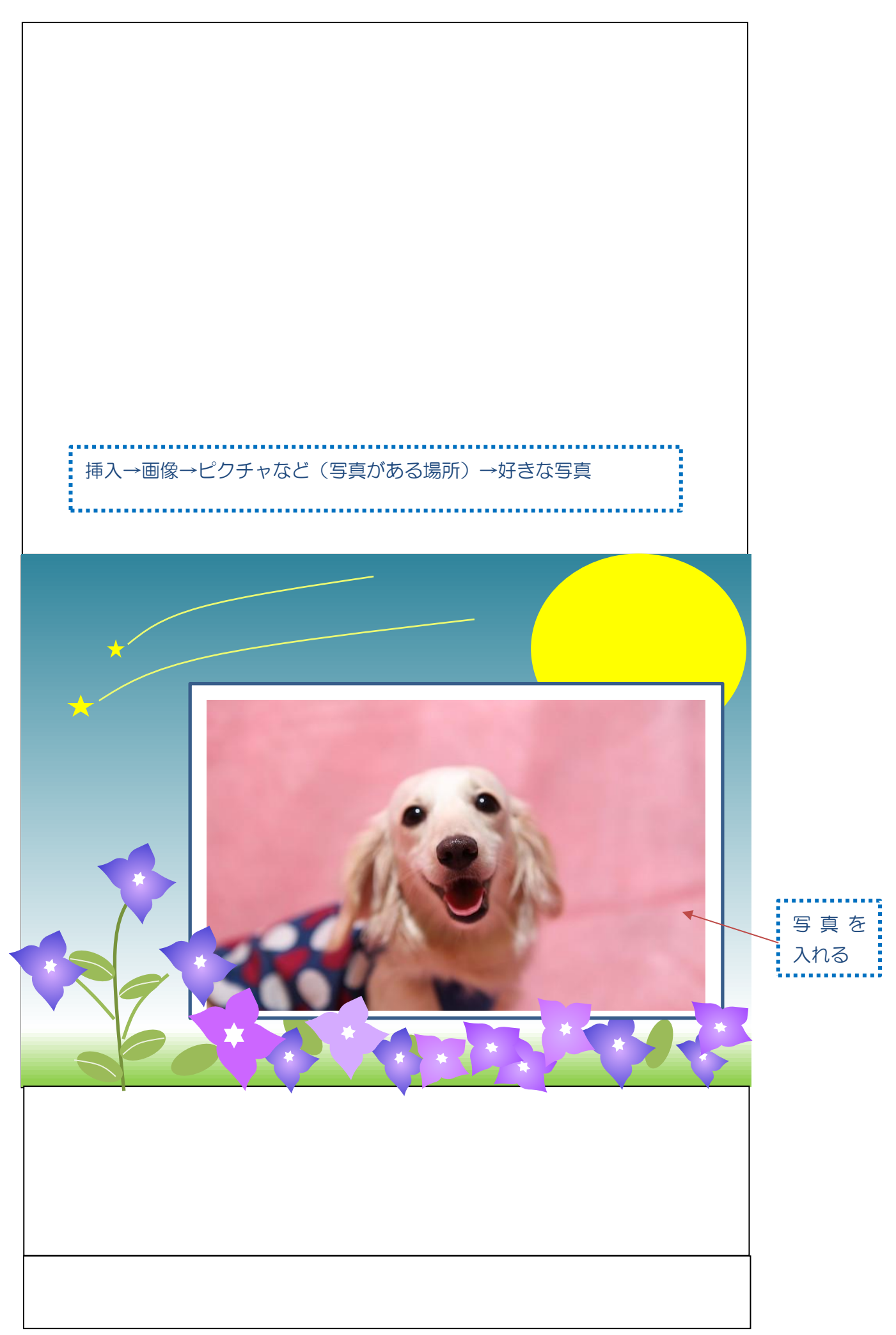